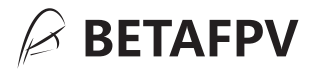

# **Micro TX Module** User Manual

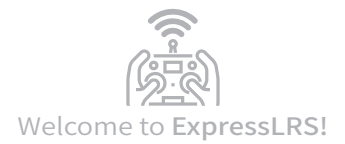

BETAFPV Micro RF TX module is based on ExpressLRS project, open source RC link for RC applications. ExpressLRS aims to achieve the best possible link performance in both speed, latency and range. This makes ExpressLRS become one of the fastest RC links available while still offering long-range performance.

Github Project Link: https://github.com/ExpressLRS Facebook Group: https://www.facebook.com/groups/636441730280366 The ExpressLRS offical project does NOT support the OLED function for the moment. BETAFPV team has made a pull request on Github and wait for the offical to finish this merge. Please get the firmware from BETAFPV Github nowadays until ExpressLRS offical support.

https://github.com/BETAFPV/ExpressLRS

## Specifications

- Frequency bands ( 2.4GHz version): 2.4GHz ISM
- Frequency bands ( 915MHz/868MHz version): 915MHz FCC/868MHz EU
- RF output power: 25mW/50mW/100mW/250mW/500mW (2.4GHz) 100mW/250mW/500mW (915MHz/868MHz)
- Packet refresh rate: 50Hz/150Hz/250Hz/500Hz (2.4GHz)

25Hz/50Hz/100Hz/200Hz (915MHz/868MHz)

- Input voltage: 5-12V (2S)
- USB port: Type-C

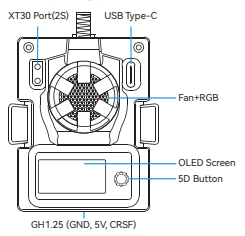

**Note: Please DO NOT use 3S or above bettery to power up the TX module. Otherwise, the power supply chip in the TX module will be damaged permanently.**

BETAFPV Micro RF TX module is compatible with radio transmitter which has the micro module bay (AKA JR/SLIM module bay, e.g. Frsky Taranis X9D、TBS Mambo).

### Basic Configuration

ExpressLRS uses the Crossfire serial protocol (AKA CRSF protocol) to communicate between the radio transmitter and the RF TX module. So make sure your radio transmitter support the CRSF serial protocol. Next, we use the radio transmitter with OpenTX system to show how to setup the CRSF protocol and LUA script.

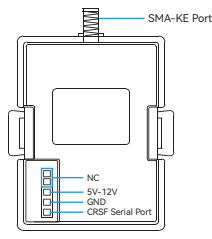

**Note:Please assemble the antenna before power on. Otherwise, the PA chip in the RF TX module will be damaged permanently.** 

#### CRSF Protocol

ExpressLRS uses the CRSF serial protocol to communicate between the radio transmitter and the RF TX module. To set this up, in OpenTX system, enter into model settings, and on the "MODEL SETUP" tab, turn off the "Internal RF". Next enable "External RF" and select "CRSF" as the protocol.

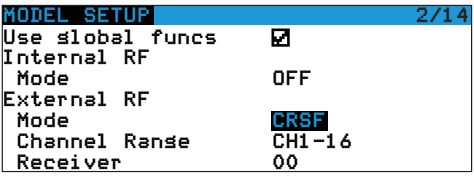

### **LUA Script**

ExpressLRS use the OpenTX LUA script to control the RF TX module, like bind or setup.

- Save the ELRS.lua script files onto the radio transmitter's SD Card in the Scripts/Tools folder;
- Long press the "SYS" button (for RadioMaster T16 or similar radios) or the "Menu" button (for Frsky Taranis X9D or similar radios) to access the Tools Menu where you can find ELRS script ready to run with only one click;
- Below image show the LUA script run successfully;

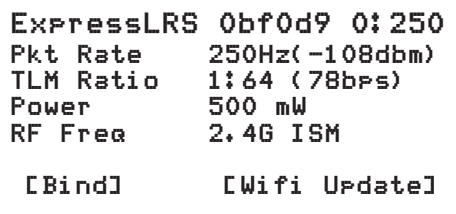

● With the LUA script, pilot could check and setup some configurations of the RF TX module.

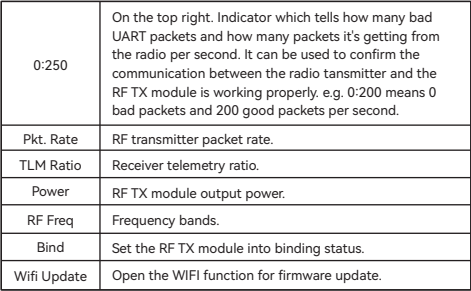

Note: The newest ELRS.lua script file is available in BETAFPV Support website (Link in More Information Chapter).

#### Button and OLED

There is a 5D button on the micro RF TX module. Pay attention only the virtical dimention works and the other four dimentions are invalid. Below is the basic operation of the button and OLED.

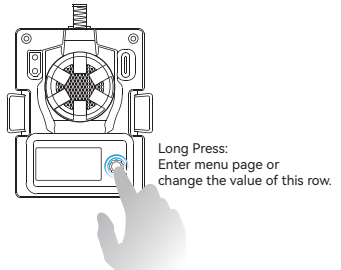

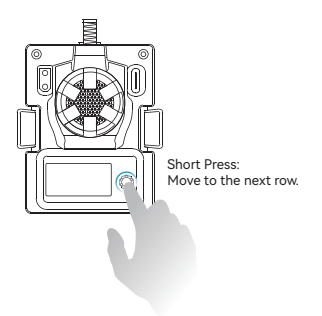

**Note:When the RF TX module is entering menus page, the binding between RF TX module and receiver will be lost, the binding will recover after exiting menus page automatically; you must re-power the receiver if you have changed the Pkt Rate.** 

Note: When the RF TX module enters WIFI Upgrade status, the button will be invalid. Please re-power the RF TX module after firmware update via WIFI.

#### **■** Bind

The Micro RF TX module comes with offically major release V1.1.0 protocol and no Binding Phrase inlcuded. So please make sure the receiver works on offically major release V1.0.0~V1.1.0 protocol. And no Binding Phrase setted. Micro RF TX module could enter binding status via ELRS.lua script, as description in "LUA Script" chapter. Besides, using the button and OLED, move to the BIND position and long press the button. Then the RF module will enter binding status.

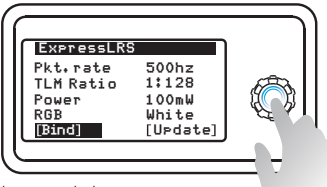

long press the button. Then the RF TX module will enter binding status.

Note: The LED will NOT flash when enter binding status. The module will exit from binding status 5 seconds later auto.

Note: If you reflash firmware of the RF TX module with your own Binding Phrase, please make sure the receiver has the same Binding Phrase. The RF TX module and the receiver will bind automatically in this situation.

#### Output Power Switch

Micro RF TX module could switch the output power via ELRS.lua script, as description in "LUA Script" chapter.

Besides, using the button and OLED, move to the Output

position. Long press the button could switch the output power.

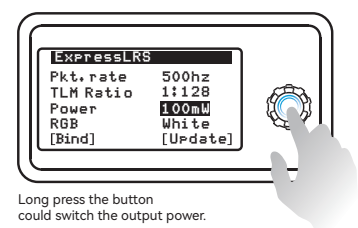

Note: The RGB LED will NOT change according to the output power. When the output power is 250mW or above, the fan will spin automatically. The Micro RF TX module does NOT support 1W or 2W output. When switch to this value, the system will move to 500mW automatically.

#### More Information

As ExpressLRS project is still in frequently update, please check BETAFPV Support (Technical Support -> ExpressLRS Radio Link) for more details and newest maunal.

https://support.betafpv.com/hc/en-us

- Newest user manual;
- How to upgrade the firmware:
- FAQ and troubleshooting.